*Date:* **23.07.2013**

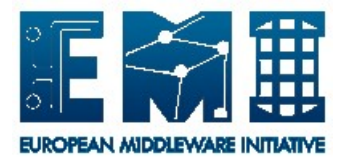

# **EUROPEAN**

# **MIDDLEWARE INITIATIVE**

# **APEL SSM USER GUIDE**

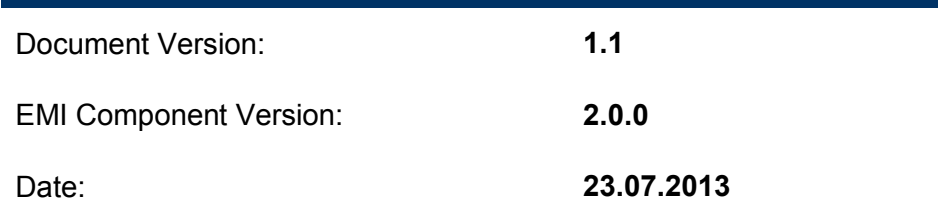

This work is co-funded by the European Commission as part of the EMI project under Grant Agreement INFSO-RI-261611.

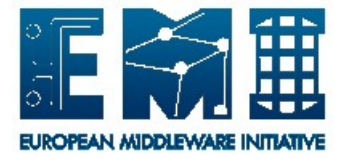

#### <span id="page-1-0"></span>**DOCUMENT CHANGE LOG**

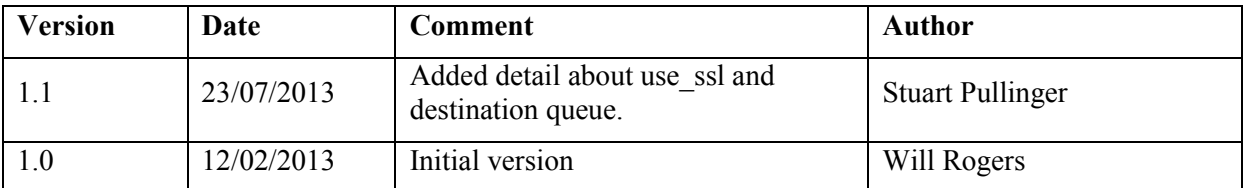

#### **Copyright notice:**

Copyright (c) Members of the EMI Collaboration. 2013.

See http://www.eu-emi.eu/about/Partners/ for details on the copyright holders.

EMI ("European Middleware Initiative") is a project partially funded by the European Commission. For more information on the project, its partners and contributors please see http://www.eu-emi.eu.

This document is released under the Open Access license. You are permitted to copy and distribute verbatim copies of this document containing this copyright notice, but modifying this document is not allowed. You are permitted to copy this document in whole or in part into other documents if you attach the following reference to the copied elements: "Copyright (C) 2013. Members of the EMI Collaboration. http://www.eu-emi.eu ".

The information contained in this document represents the views of EMI as of the date they are published. EMI does not guarantee that any information contained herein is error-free, or up to date.

EMI MAKES NO WARRANTIES, EXPRESS, IMPLIED, OR STATUTORY, BY PUBLISHING THIS DOCUMENT.

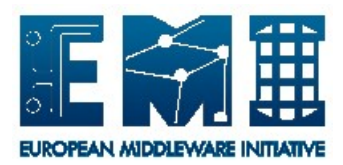

# **Contents**

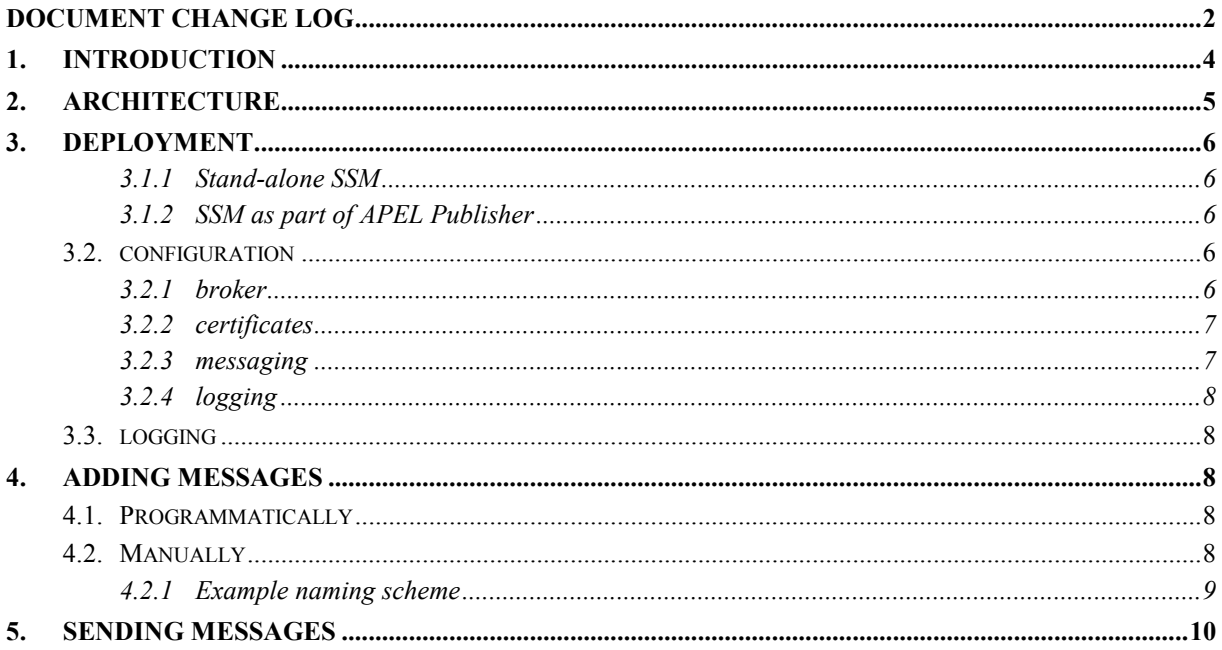

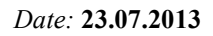

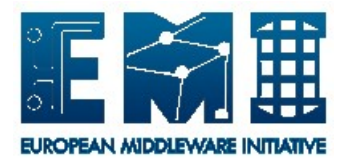

# <span id="page-3-0"></span>**1. INTRODUCTION**

SSM (Secure STOMP Messenger) is a simple program which will transfer files between computers using the Simple Text-Oriented Messaging Protocol (STOMP). Messages are signed and may be encrypted during transit, to ensure integrity and security.

SSM acts both as a sender and a receiver. However, only the sending capability is supported in EMI.

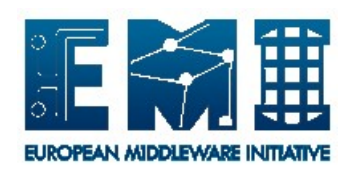

*Date:* **23.07.2013**

# <span id="page-4-0"></span>**2. ARCHITECTURE**

SSM is based around files. It will read files from a local filesystem and send them as messages to a specified queue on a broker. Each file will be sent as one message. A receiving SSM, listening to that queue, will verify the messages and write them to its local filesystem.

SSM uses the python-dirq library to manage interaction with the filesystem. OpenSSL is used directly for cryptography.

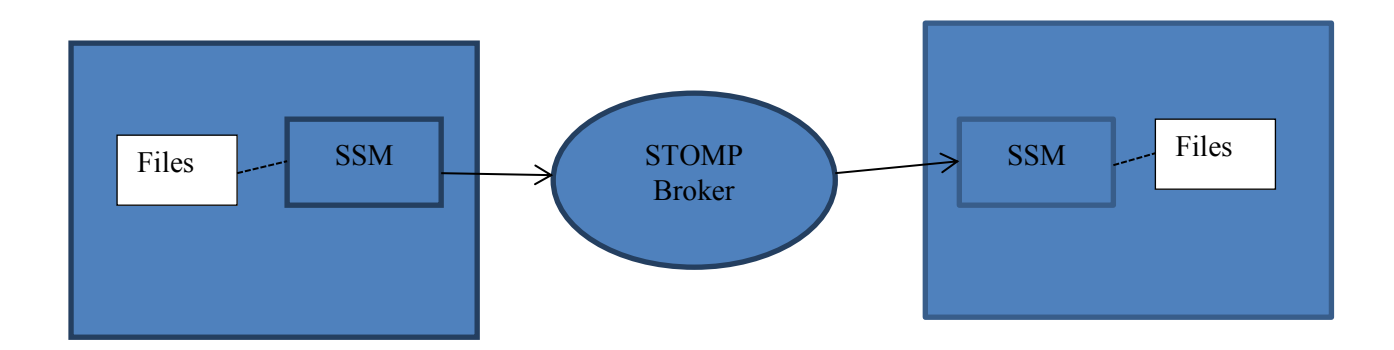

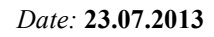

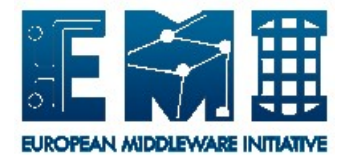

# <span id="page-5-0"></span>**3. DEPLOYMENT**

Detailed installation instructions for SSM can be found in the APEL SSM System Administrator Guide.

SSM will typically be deployed in one of two ways:

- As a stand-alone program, perhaps to send StAR messages to the APEL server  $\bullet$
- As part of the APEL Publisher  $\bullet$

Both deployments will read from the standard configuration file /etc/apel/sender.cfg. The APEL client package will automatically produce files which SSM can find, but if using SSM as a stand-alone product you must add messages correctly.

#### <span id="page-5-1"></span>**3.1.1 Stand-alone SSM**

For installing SSM, see the APEL SSM System Administrator Guide.

To add messages for sending by SSM, see section 4 of this document.

#### <span id="page-5-2"></span>**3.1.2 SSM as part of APEL Publisher**

For installing SSM as part of APEL Publisher, see the APEL Publisher System Administrator Guide.

Messages will automatically be sent using the APEL Publisher program, but you may still change configuration options as described below.

#### <span id="page-5-3"></span>**3.2. CONFIGURATION**

The APEL SSM configuration file is located at /etc/apel/sender.cfg.

Each section of the configuration file is described below.

#### <span id="page-5-4"></span>**3.2.1 broker**

This section allows you to configure the connection to the broker.

```
[broker]
```

```
# The SSM will query a BDII to find brokers available. These details 
# are for the EGI production broker network
bdii: ldap://lcg-bdii.cern.ch:2170
network: PROD
# OR (these details will only be used if the broker network 
# settings aren't used)
#host: test-msg01.afroditi.hellasgrid.gr
#port: 6163
# broker authentication. If use ssl is set, the certificates configured
# in the mandatory [certificates] section will be used.
use ssl: true
```
You may specify a broker in two ways.

If you specify a BDII and a broker network name, SSM will query the BDII for available brokers in that network and choose one of those brokers. The valid networks are 'PROD' for the production network and 'TEST-NWOB' for the test network.

Alternatively, you may choose a broker by specifying its hostname and port.

You should connect using SSL to the production network ('PROD') by setting

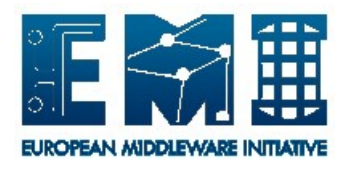

use ssl: true

You should connect without using SSL to the test network ('TEST-NWOB') by setting:

use ssl: false

If you are specifying host and port, make sure that you choose the correct port for either STOMP or STOMP+SSL.

#### <span id="page-6-0"></span>**3.2.2 certificates**

This section contains information about the certificates used for cryptography.

```
[certificates]
certificate: /etc/grid-security/hostcert.pem
key: /etc/grid-security/hostkey.pem
# If this is supplied, outgoing messages will be encrypted
# using this certificate
#server: /etc/grid-security/servercert.pem
capath: /etc/grid-security/certificates
```
SSM uses X509 certificates to sign all messages, so that the receiver can verify the integrity of the message. SSM uses OpenSSL for cryptography and all certificates must be in PEM format. SSM verifies certificates against the CA certificates in the capath directory.

Using SSL connections is sufficient to protect the contents of the message. However, you may optionally encrypt messages by using the server option to specify the location of the receiving server's certificate. You will need to request the receiving server certificate from the APEL team. Please raise a GGUS ticket with this request.

#### <span id="page-6-1"></span>**3.2.3 messaging**

This section contains information about the messages.

[messaging]

# Topic that we are to send messages to destination:

# Outgoing messages will be read and removed from this directory. path: /var/spool/apel/outgoing

The destination queue on the broker, to which messages will be sent, is configured here. For production services the destination queue for CPU accounting is:

destination: /queue/global.accounting.cpu.central

For test services the destination queue for CPU accounting is:

```
destination: /queue/global.accounting.cputest.CENTRAL
```
(A test service is provided for cloud and storage accounting records. The destination queues for these are different. For cloud:

destination: /queue/global.accounting.cloudtest.CENTRAL

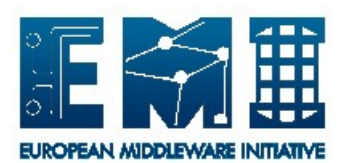

For storage:

```
destination: /queue/global.accounting.storagetest.CENTRAL
).
```
The path option allows you to specify a filesystem location from which messages will be read.

# <span id="page-7-0"></span>**3.2.4 logging**

```
[logging]
logfile = /var/log/apel/sender.log
level = INFO
console = true
```
This controls the logging options:

- logfile: specifies the location of the log file to write
- level: can be DEBUG, INFO, WARNING, ERROR, CRITICAL. It is recommended to leave this as INFO by default.
- console: whether to log to the console as well as to the log file.  $\bullet$

#### <span id="page-7-1"></span>**3.3. LOGGING**

The default log file for the sending SSM is /var/log/apel/sender.log.

#### <span id="page-7-2"></span>**4. ADDING MESSAGES**

There are two ways of adding messages to SSM:

- Programmatically, using perl or python
- Manually, writing files to the filesystem

Each file will be sent as one message. We recommend that messages are no bigger than 1MB.

#### <span id="page-7-3"></span>**4.1. PROGRAMMATICALLY**

You can add messages to SSM using the python-dirg<sup>1</sup> or the perl-Directory-Queue<sup>2</sup> libraries.

Create a QueueSimple object with path /var/spool/apel/outgoing and add messages.

#### <span id="page-7-4"></span>**4.2. MANUALLY**

l

If you are not using perl or python, you can simply write files to the filesystem and SSM will send them. However, there are constraints on the filenames:

- Files must be in the location /var/spool/apel/outgoing/<directory>/<file>
- <directory> must be 8 hex characters that is 0-9 or a-f
- **<file> must be 14 hex characters**

<sup>1</sup> http://pypi.python.org/pypi/dirq

<sup>2</sup> http://search.cpan.org/dist/Directory-Queue/

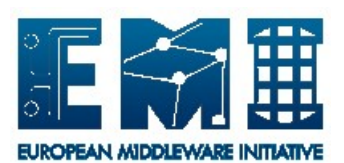

#### <span id="page-8-0"></span>**4.2.1 Example naming scheme**

These notes are taken from the dirq documentation and describe a possible (not compulsory) naming scheme.

Directory Structure

The top-level directory contains intermediate directories that contain the stored elements, each of them in a file.

The names of the intermediate directories are time based: the element insertion time is used to create an 8-digits long hexadecimal number. The granularity (see the constructor) is used to limit the number of new directories. For instance, with a granularity of 60 (the default), new directories will be created at most once per minute.

Since there is usually a filesystem limit in the number of directories a directory can hold, there is a trade-off to be made. If you want to support many added elements per second, you should use a low granularity to keep small directories. However, in this case, you will create many directories and this will limit the total number of elements you can store.

The elements themselves are stored in files (one per element) with a 14 digits long hexadecimal name SSSSSSSSMMMMMR where:

- SSSSSSSS represents the number of seconds since the Epoch
- MMMMM represents the microsecond part of the time since the Epoch
- R is a random digit used to reduce name collisions

*Date:* **23.07.2013**

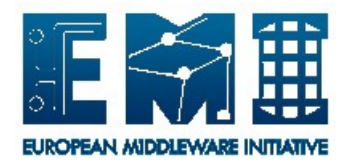

# <span id="page-9-0"></span>**5. SENDING MESSAGES**

If you are not running the APEL Publisher to send messages, run:

# /usr/bin/ssmsend